# **Admin Toolbox for Jira Release Notes 2.8.0**

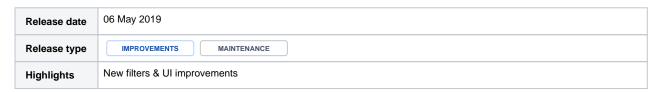

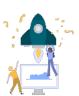

### **New features**

- All workflow XML exports are now searchable
- A new filter was added to the Mail Servers and Mail Handlers administration
- Existing transition screens will be automatically copied when copying a transition
   Transitions can now be sorted directly via drag&drop using the opsbar-sequence
  - ## Place to get a classes

    ## Place to get a classes

    ## Place to get a classes

    ## Place to get a classes

    ## Place to get a classes

    ## Place to get a classes

    ## Place to get a classes

    ## Place to get a classes

    ## Place to get a classes

    ## Place to get a classes

    ## Place to get a classes

    ## Place to get a classes

    ## Place to get a classes

    ## Place to get a classes

    ## Place to get a classes

    ## Place to get a classes

    ## Place to get a classes

    ## Place to get a classes

    ## Place to get a classes

    ## Place to get a classes

    ## Place to get a classes

    ## Place to get a classes

    ## Place to get a classes

    ## Place to get a classes

    ## Place to get a classes

    ## Place to get a classes

    ## Place to get a classes

    ## Place to get a classes

    ## Place to get a classes

    ## Place to get a classes

    ## Place to get a classes

    ## Place to get a classes

    ## Place to get a classes

    ## Place to get a classes

    ## Place to get a classes

    ## Place to get a classes

    ## Place to get a classes

    ## Place to get a classes

    ## Place to get a classes

    ## Place to get a classes

    ## Place to get a classes

    ## Place to get a classes

    ## Place to get a classes

    ## Place to get a classes

    ## Place to get a classes

    ## Place to get a classes

    ## Place to get a classes

    ## Place to get a classes

    ## Place to get a classes

    ## Place to get a classes

    ## Place to get a classes

    ## Place to get a classes

    ## Place to get a classes

    ## Place to get a classes

    ## Place to get a classes

    ## Place to get a classes

    ## Place to get a classes

    ## Place to get a classes

    ## Place to get a classes

    ## Place to get a classes

    ## Place to get a classes

    ## Place to get a classes

    ## Place to get a classes

    ## Place to get a classes

    ## Place to get a classes

    ## Place to get a classes

    ## Place to get a classes

    ## Place to get a classes

    ## Place to get a classes

    ## Place to get a classes

    ## Place to get a classes

    ## Place to get a classes

    ## Place to get a classes

    ## Place to get a classes

    ## Place to get a classes

    ## Place to get a cla

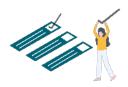

## **Improvements**

- The custom field filters are back! (only affecting customers using Jira 7.12 or greater)
- Two views of the custom field configuration page: Basic (Jira built-in view) and Advanced (Admin Toolbox for Jira custom view)

# Display screenshot...

# Custom fields Add extra fields to your issues to define them more precisely. From simple text fields to development summaries you can manage your existing custom fields, or create new ones. Basic Advanced Name - Type - Search Template - Issue type(s) - Project(s) - Screens - Locked

- When sorting workflow post functions, the order ID will be displayed
- · When copying conditions, validators or post functions the active draft will now be preselected
- Workflows will be sorted by status first in the workflow report
- The workflow report can now easily be accessed from the sidebar in the Jira administration (and by using gg or . shortcut)

Display screenshot...

WORKFLOWS

Workflows

Workflow schemes

Workflow report

- Improved UI in the workflow report
- Removed the status icon in filters
  UI improvements in the project shuttle

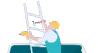

# **Bug fixes**

- Fixed nullpointer trying to get default items in a scheme
  Fixed bug that removed the transition screen in source workflow when copying the transition
- Copying a Scriptrunner post function did not work under certain circumstances
- Fixed unwanted behavior when copying a validator after deleting one without reloading the page Fixed broken links in the workflow report
- Project shuttle did not display sub-categories that only contained links
- Fixed broken filter for permission schemes
- Fixed dead link in workflow report when trying to edit workflows containing special characters in their names
- After copying a post function "Move up/ Move down" for re-ordering post function was not working anymore
  Workflow search field was not displaying correct results after copying more than one condition
- from another workflow

Find more Release Notes in our Version History section.